#### Custom workflows in QGIS thanks to Python

#### a non technical introduction

Marco Bernasocchi

**D** @mbernasocchi marco@opengis.ch

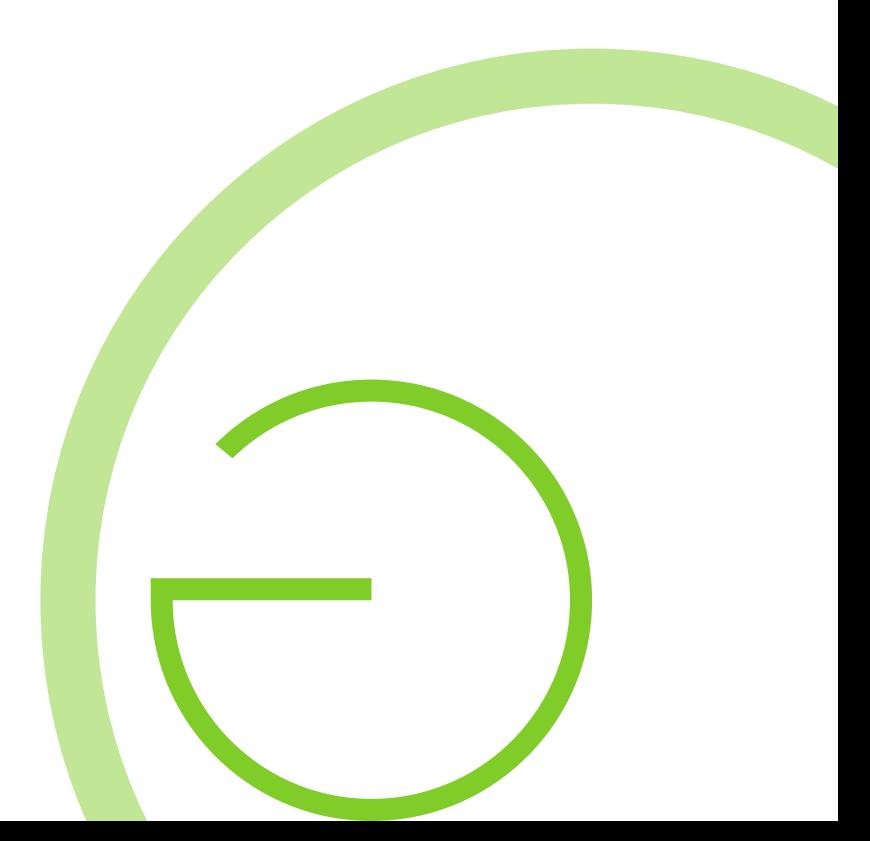

#### @mbernasocchi

 $|S|$ 

 $\sim$ 

- QGIS Co-Chair
- QGIS on Android dad
- OPENGIS.ch CEO

#### OPENGIS.ch LLC

Opensource geospatial experts at your doorsteps

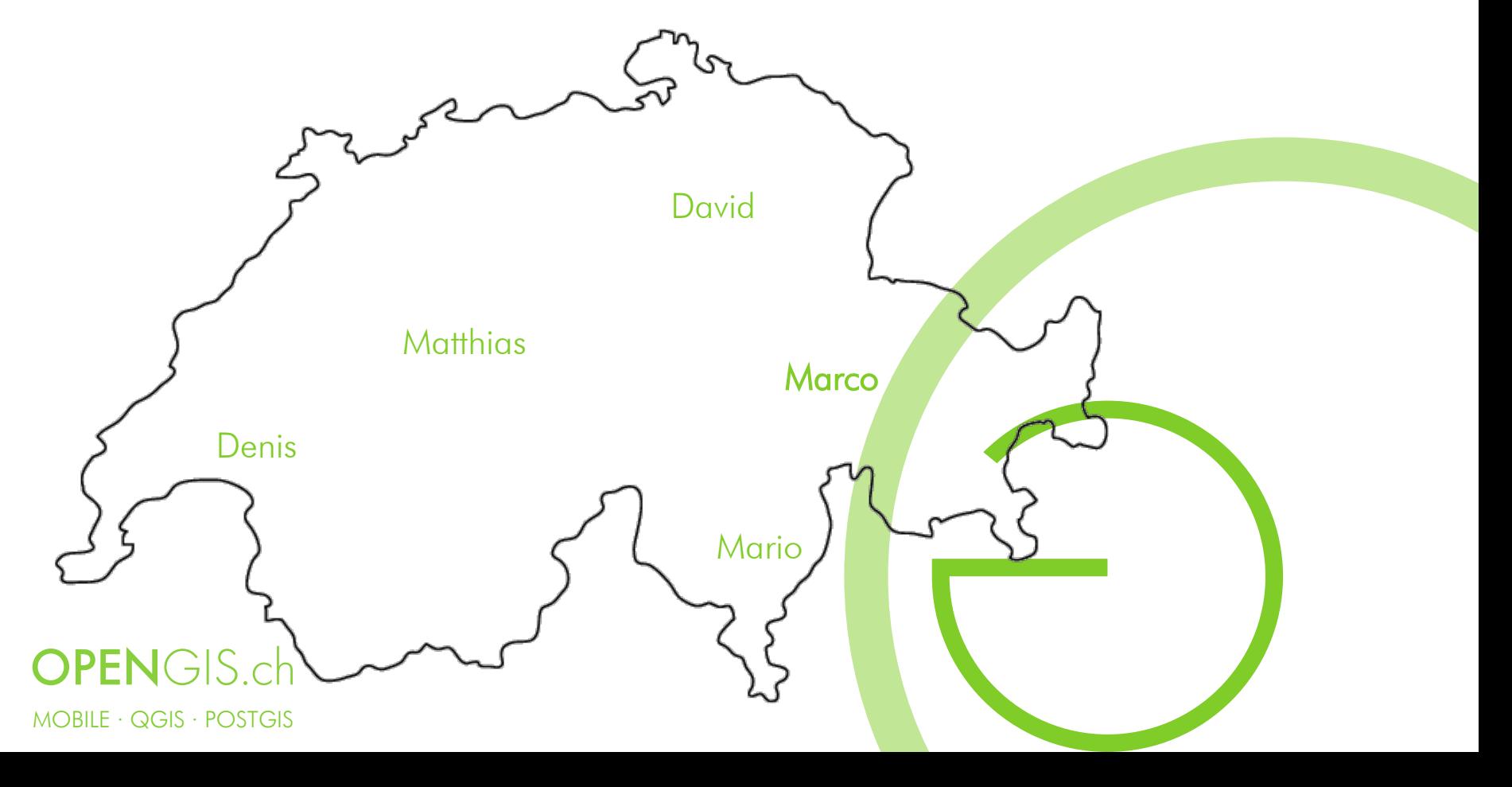

#### QGIS Evolution

- $\bullet$  QGIS 0.0.1: 2002
- QGIS 1.0 "Kore": 2009
- QGIS 2.0 "Dufour": 2013
- QGIS 2.18 "Las Palmas": 2016 (October)
- QGIS 3.0 "Girona": 2018 (February)
- QGIS 3.4 "Madeira" (LTR version): 2018 (October)
- QGIS 3.8 "Zanzibar": 2019 (June)
- QGIS 3.10 "A Coruña (?)": 2019 (October) LTR (2020 February)
- QGIS road map: https://www.qgis.org/en/site/getinvolved/development/roadmap.html#release-schedule

# Version 0.9 'Ganymede' (2007)

- Python bindings This is the major focus of this release
	- It is now possible to create plugins using python. It is also possible to create GIS enabled applications written in python that use the QGIS libraries.
- Removed automake build system QGIS now needs Cmake for compilation.
- Many new GRASS tools added
- Map Composer updates
- Crash fix for 2.5D shapefiles
- The QGIS libraries have been refactored and better organised.
- Improvements to the GeoReferencer

### $2.18$  LTR  $\rightarrow$  3.4 LTR

- 2.18 End of life
	- No more releases
	- No more bugfixes
- 3.4.8 Current LTR
	- Time to upgrade
- 3.10.4 Next LTR (2.2020)

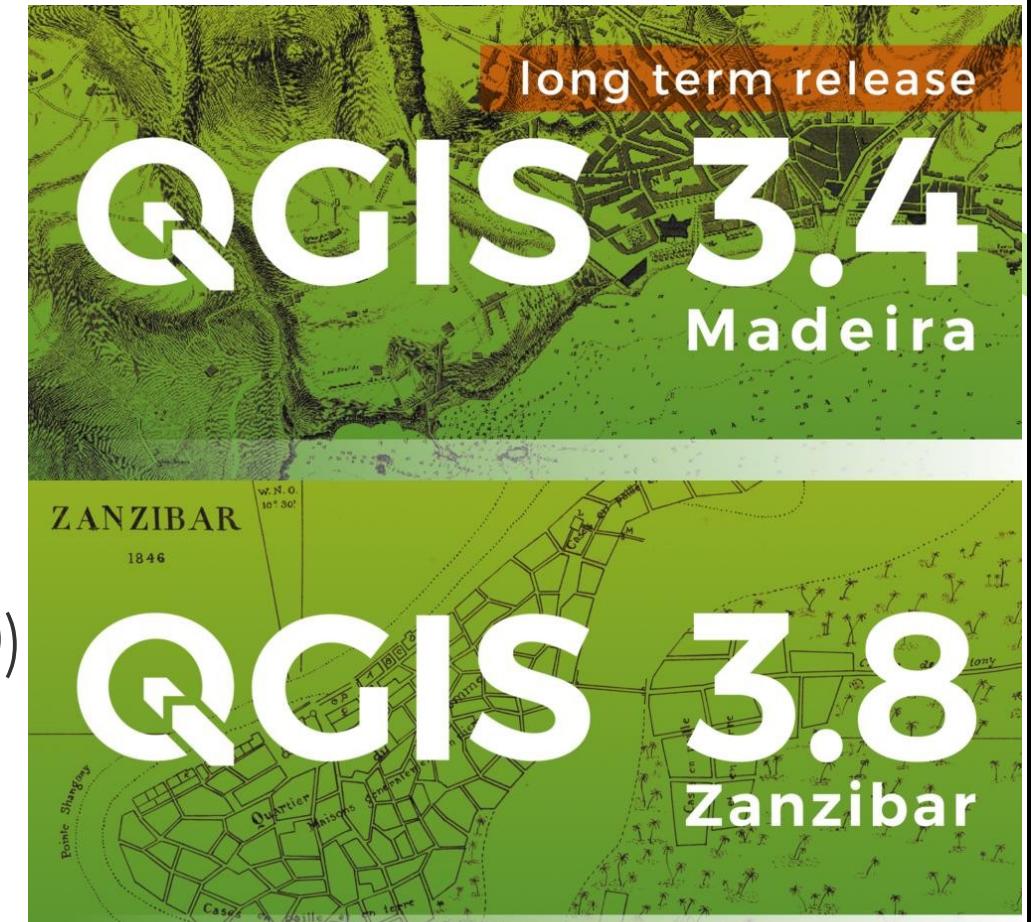

QGIS vs ArcGIS 2004 - 2019

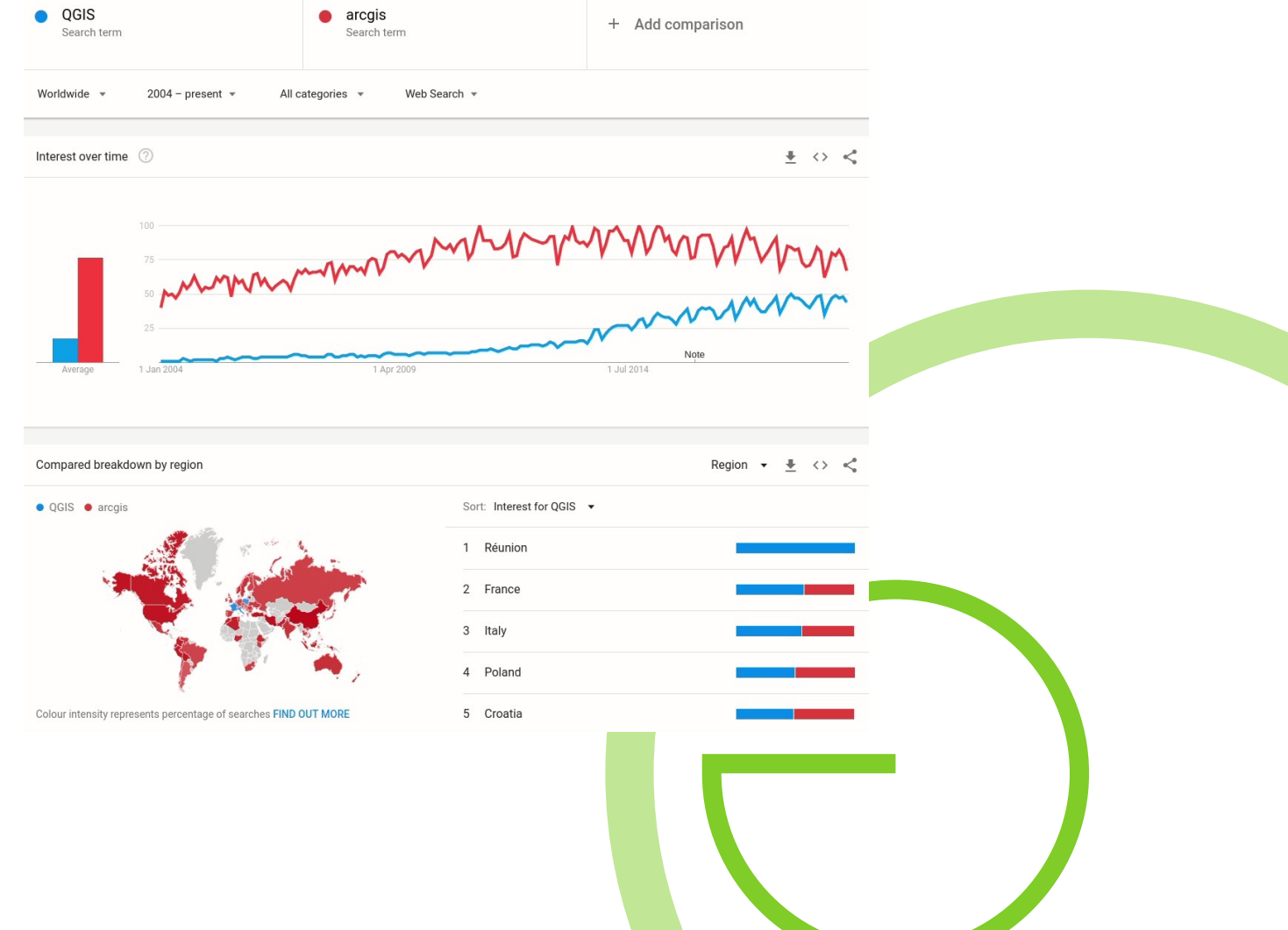

Google trends 12.06.19

### Python in QGIS

- Python 3 (all Plugins etc. must be upgraded)
- PyQt 5 support for GUI and more

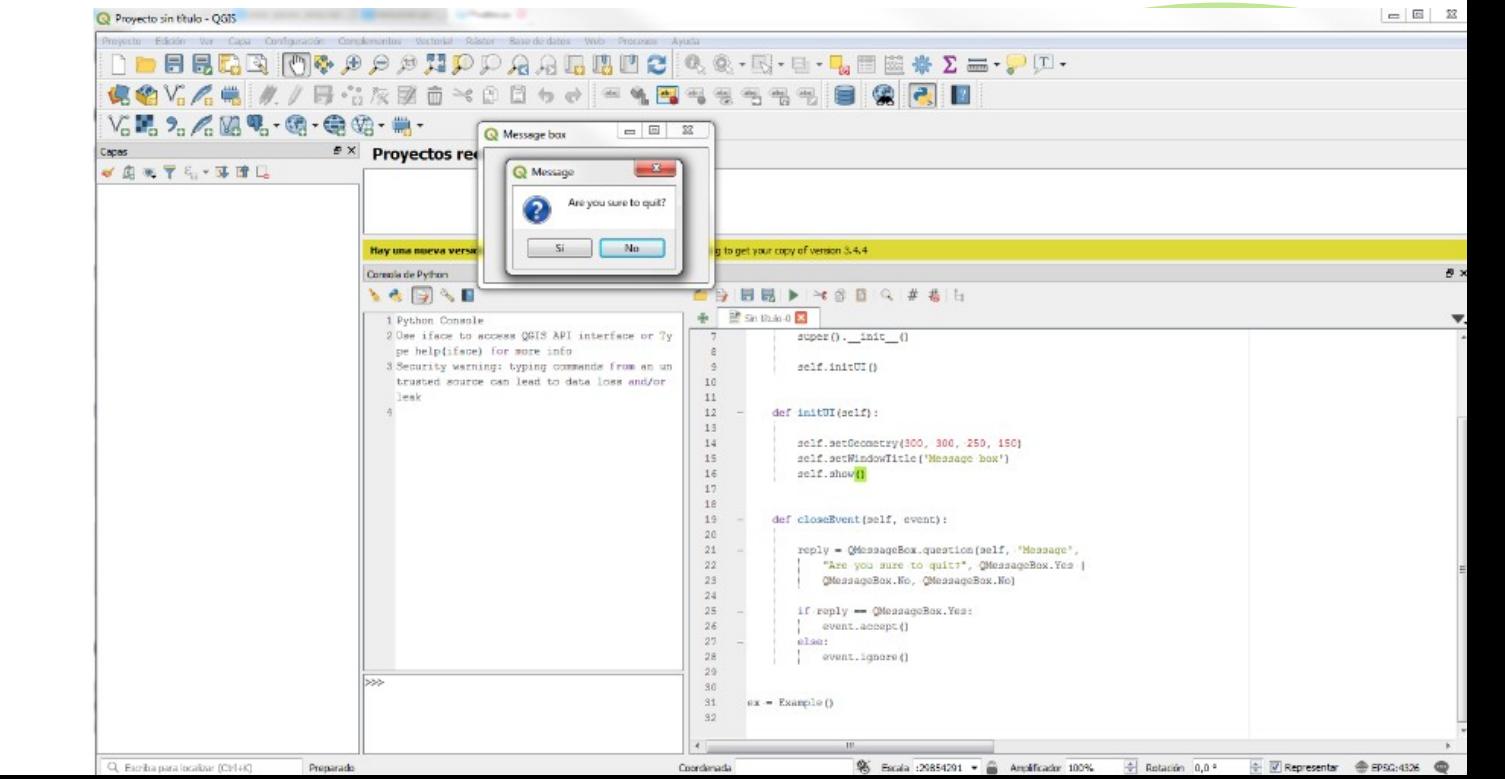

Google trends 12.06.19

### PyQGIS API docs

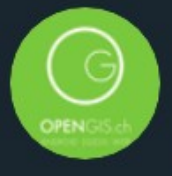

#### OPENGIS.ch @OPENGISch · 1h

Public Service Announcement for Python Ninjas. The PyQGIS API documentation for QGIS 3.8 is online since right now qgis.org/pyqgis/3.8/

①

17 5 16

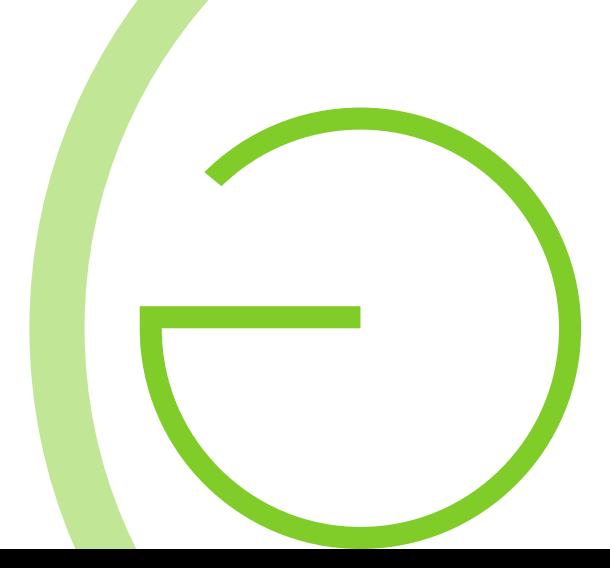

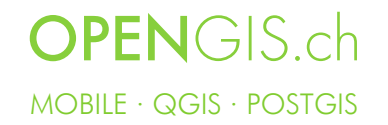

Q

# Python in QGIS - possibilities

- More granular control than with the UI
- Allows extending functionality
- Basically most of the things that can be done with the mouse, there are some exceptions where there is no Python API bindings (yet)

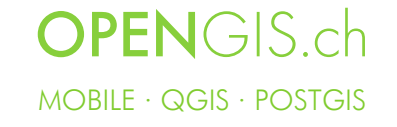

### Python in QGIS is everywhere

- Plugins
- Console
- Scripts
- Forms
- Macros
- Custom python expressions
- Custom apps

### plugins.qgis.org/plugins

- DataPlotly
- GroupStats
- Map Swipe Tool
- MMQGIS
- QGIS2ThreeJS
- QGIS2Web
- QuickMapServices
- QuickOSM
- Semi-Automatic Classification
- Sentinal Hub
- ShapeTools
- TauDEM
- Time Manager
- Whitebox
- QGIS Hats

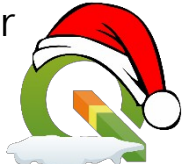

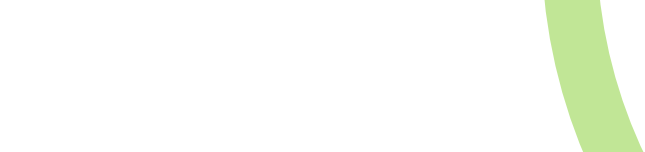

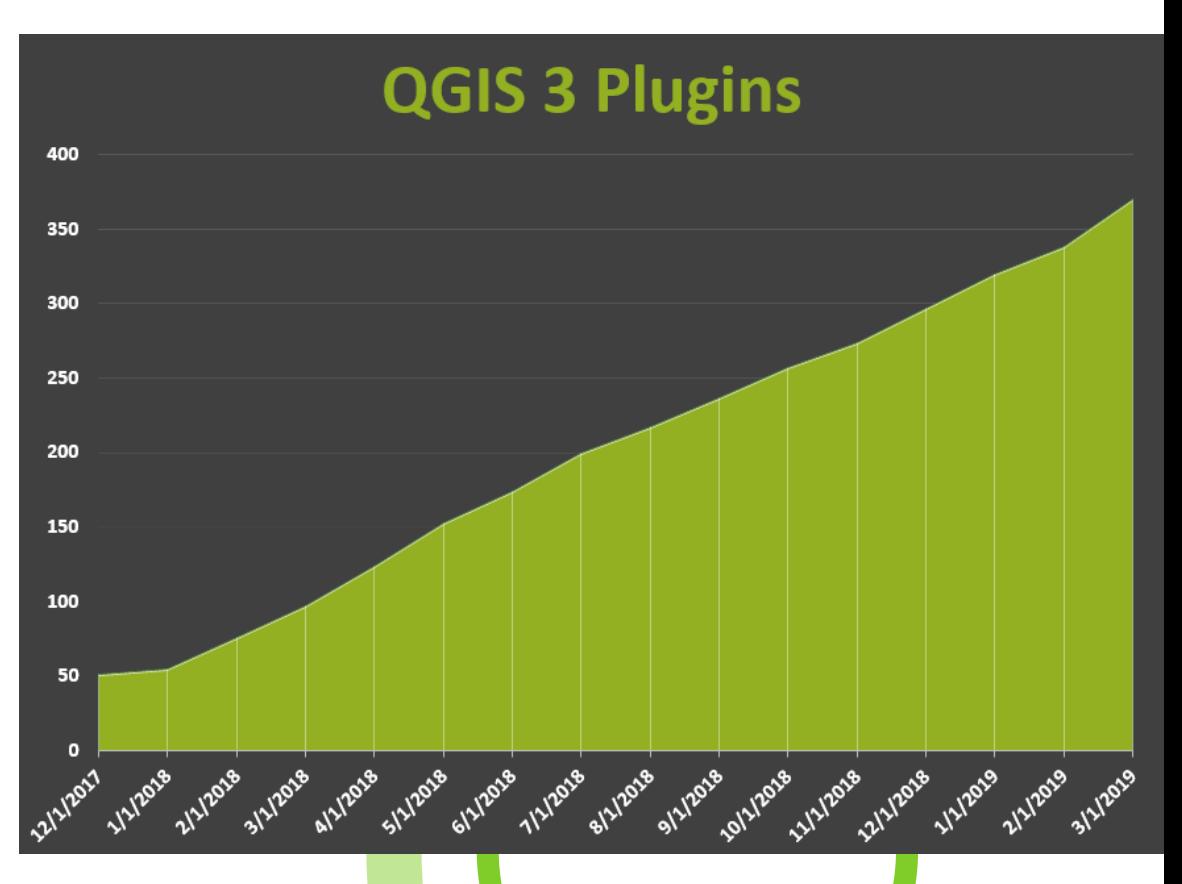

# Plugins

- Plugin builder
- Processing plugins

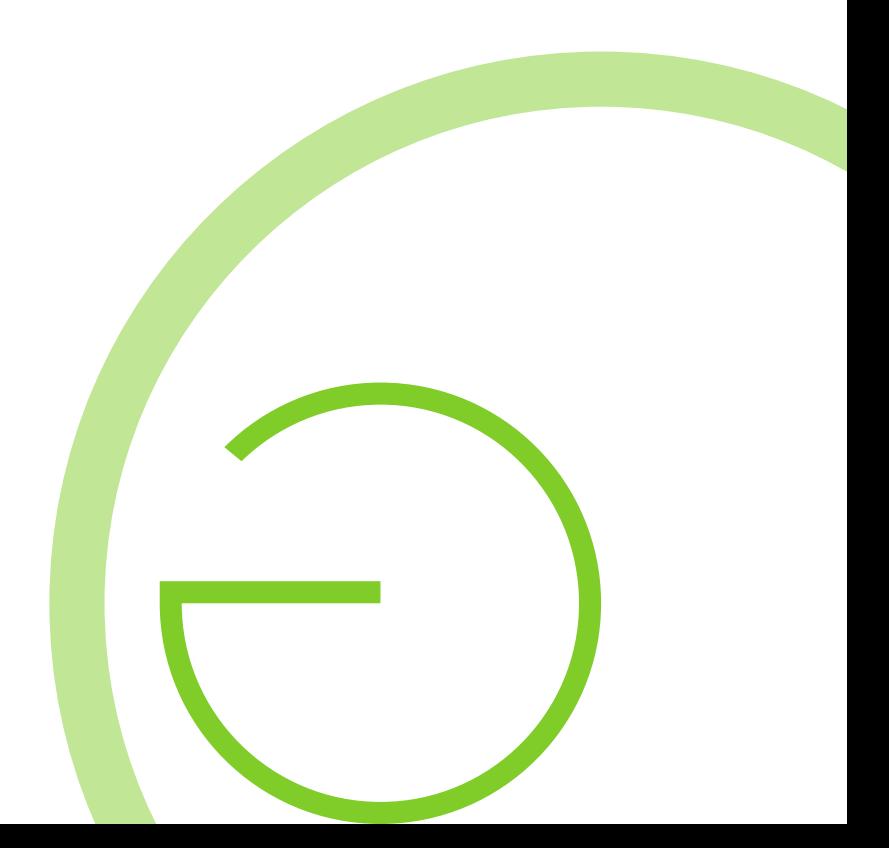

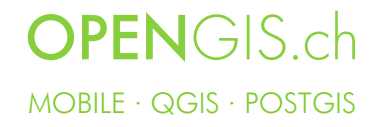

#### Console

- Code completion, highlighting syntax and calltips for the certain APIs
- Execute code snippets from the output area
- Code editor
- Browse the command history
- Save and clear the command history. The history will be saved into a file
- Direct access to PyQGIS Cookbook

#### ெ **Python Console**  $\approx$  6 6  $($  4  $\#$   $\#$ **NO DAR** 昆 1 Python Console aeocoder.pv **X** consoletest.py \* 2 Use iface to access QGIS API interface or Type help(iface) for more info from ggis.processing import alg  $\mathbf{1}$ 3 Security warning: typing commands from an untrusted source can lead to data  $\overline{2}$ from ggis.core import OgsFeature, OgsGeometry, OgsPoint, OgsField, OgsFea loss and/or leak 3 from PyQt5.QtCore import QUrl, QVariant  $l = iface.activeLayer()$  $\Delta$ from PyQt5.QtNetwork import QNetworkRequest  $\overline{4}$  $\overline{5}$ 5 import ison 6  $\overline{7}$ - class NominatimGeocoder(): 8 """A geocoder for nominatim"""  $\overline{9}$ 10  $def __init__(self):$  $\overline{+}$ def request\_uri(self, address): 13  $+$ 16  $\ddot{+}$ def process response(self, response): 21  $>>$ 22 - class GoogleGeocoder(): 23 """a geocoder for google. Needs an API key""" 24 def \_init\_(self, api key):  $\hspace{0.1mm}-\hspace{0.1mm}$  $\left($ Coordinate 859202,5818881 & Scale 1:1068766 v ↓ V Render **EPSG:385** Magnifier 100%  $\hat{=}$  Rotation 0.0° **OPEN**GIS.ch MOBILE · QGIS · POSTGIS

#### **Scripts**

name, address, city. PostFinance-Filiale Zürich Rennweg, Rennweg 35, 8001 Zürich PostFinance Affoltern am Albis, Bahnhofplatz 11, 8910 Affoltern am Albis PostFinance-Filiale Horgen, Bahnhofstrasse 6, 8810 Horgen PostFinance Reinach AG, Postplatz 4, 5734 Reinach AG PostFinance-Filiale Zürich Enge, Gutenbergstrasse 1, 8002 Zürich PostFinance Küsnacht, Kohlrainstrasse 16, 8700 Küsnacht ZH PostFinance-Filiale Baden, Nordhaus 3, 5400 Baden postFinance Würenlingen, Dorfstrasse 6, 5303 Würenlingen PostFinance-Filiale Vevey, Avenue du Général-Guisan 17, 1800 Vevey PostFinance Montreux, Avenue des Alpes 70, 1820 Montreux PostFinance Aigle, Rue de la Gare 27, 1860 Aigle PostFinance Bussigny, Route de Renens 1, 1030 Bussigny PostFinance Monthey, Rue de Venise 3B, 1870 Monthey PostFinance Morges, Grand-Rue 73, 1110 Morges PostFinance-Filiale Sitten, Place de la Gare 7, 1950 Sion PostFinance Martigny, Avenue de la Gare 34, 1920 Martigny PostFinance Zweisimmen, Montreuxstrasse 5, 3770 Zweisimmen PostFinance Sierre, Avenue Général-Guisan 2, 3960 Sierre PostFinance Glarus, Schweizerhofstrasse 8, 8750 Glarus PostFinance Ilanz, Via S. Clau Sura 11, 7130 Ilanz PostFinance Wattwil, Grüenaustrasse 4, 9630 Wattwil PostFinance Amriswil, Kirchstrasse 18, 8580 Amriswil PostFinance Kreuzlingen, Löwenstrasse 16, 8280 Kreuzlingen PostFinance Pfäffikon ZH, Kempttalstrasse 26, 8330 Pfäffikon ZH PostFinance-Filiale Wil, Lerchenfeldstrasse 10, 9500 Wil SG PostFinance Herisau, Gossauerstrasse 2, 9100 Herisau PostFinance-Filiale Rapperswil, Untere Bahnhofstrasse 2, 8640 Rapperswil SG PostFinance-Filiale Genf Carouge, Rue des Allobroges 5, 1227 Carouge GE PostFinance-Filiale Nyon, Place Bel-Air 5, 1260 Nyon PostFinance-Filiale Chur, Bahnhofplatz 3, 7000 Chur PostFinance St. Moritz, Bahnhofplatz 3, 7000 Chur 'PostFinance-Filiale Luzern, Bahnhofplatz 4, 6003 Luzern PostFinance Altdorf (Uri), Bahnhofstrasse 9, 6460 Altdorf UR PostFinance-Filiale Biel, Bahnhofstrasse 49, 2502 Biel/Bienne PostFinance Grenchen, Solothurnstrasse 32, 2540 Grenchen PostFinance Laufen, Bahnhofstrasse 4, 4242 Laufen

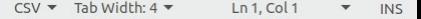

#### Custom python expressions

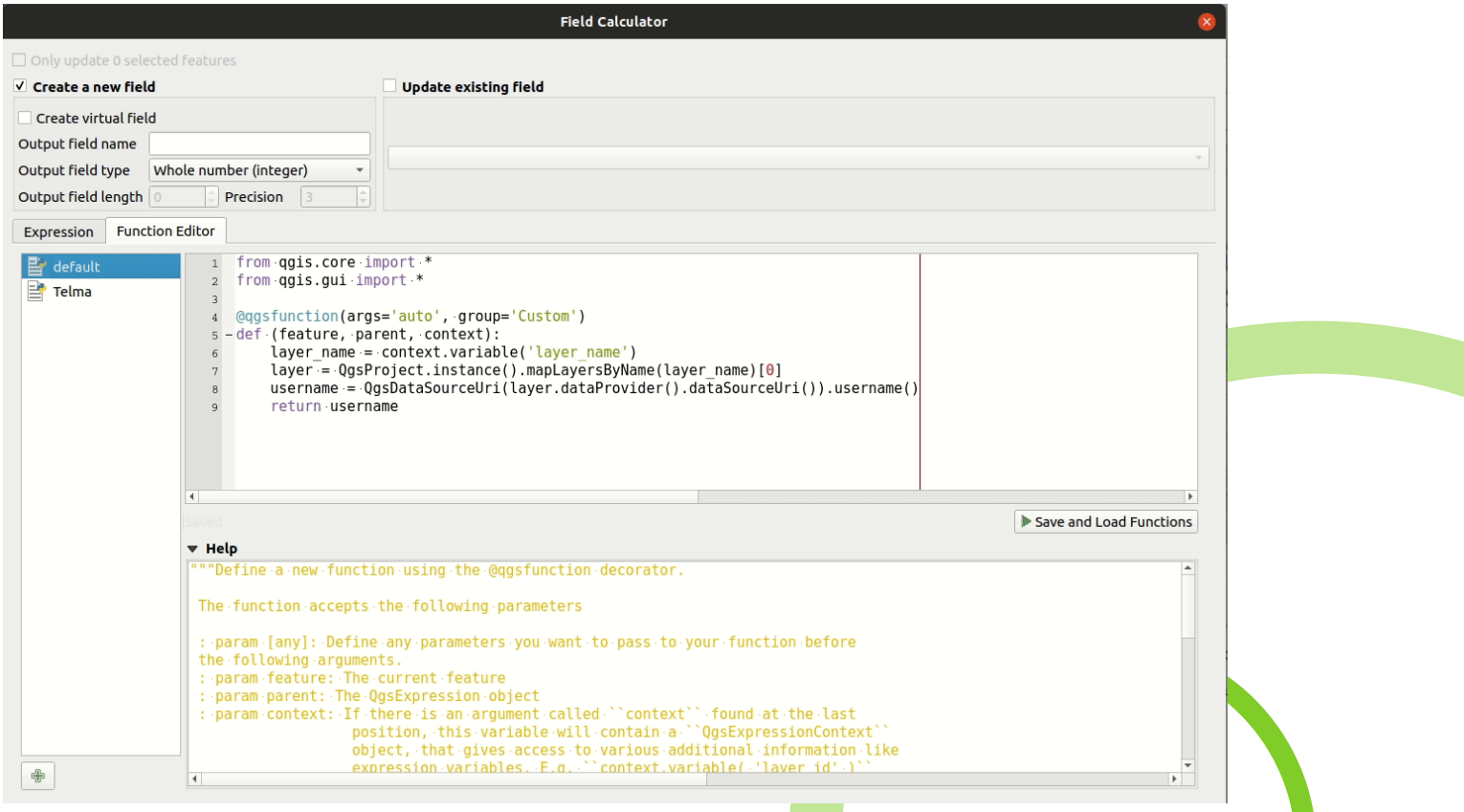

### Startup

- --code command line option
- startup.py in the root app data folder for QGIS
- PYQGIS STARTUP environment variable
- *from qgis.utils import iface iface.messageBar().pushMessage("FOSS4G", "FOSS4G for*

*the win!",duration=0)*

MOBILE · QGIS · POSTGIS

**OPENGIS.ch** 

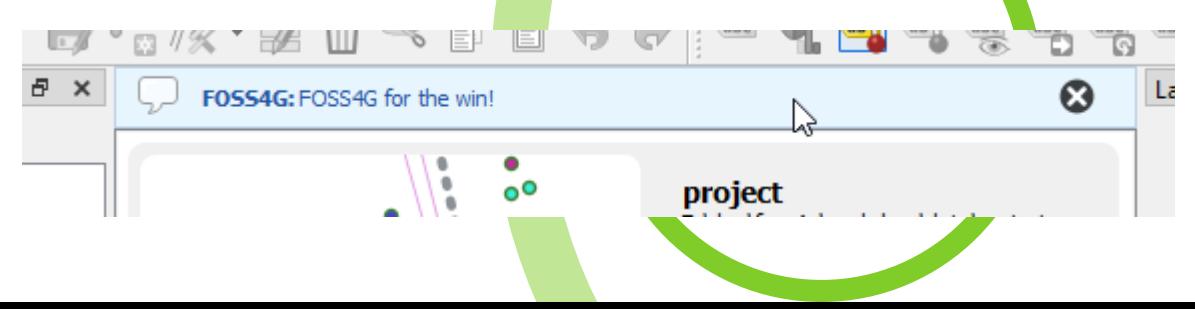

#### Project macros

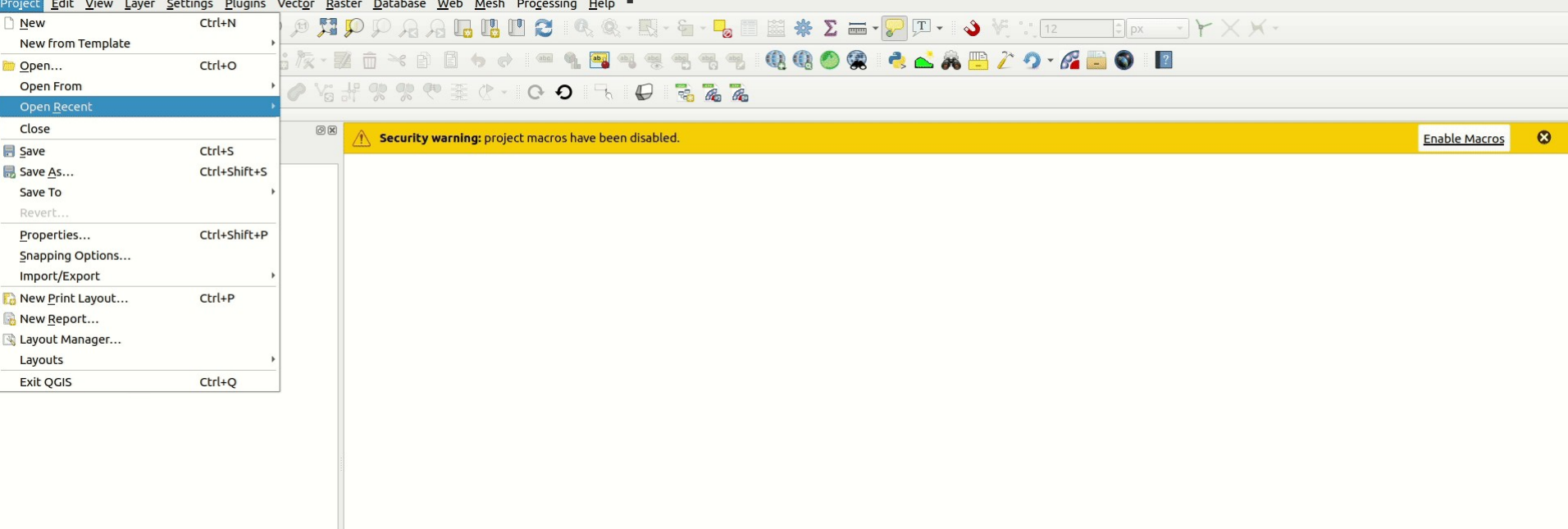

#### • openProject(), saveProject(), closeProject()

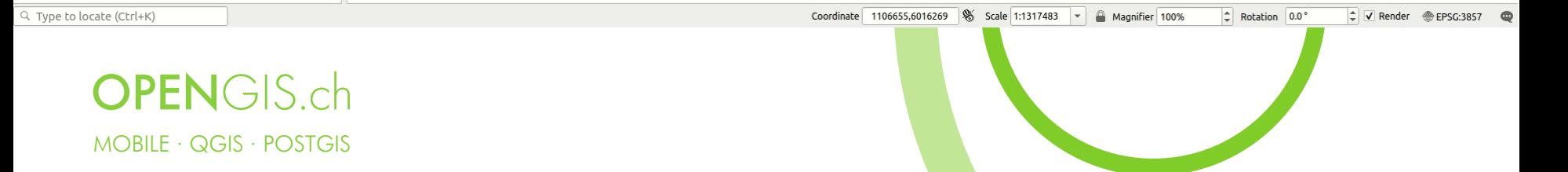

#### Feature Forms

• create the form with the controls you need, remember to name them the same as your

fields.

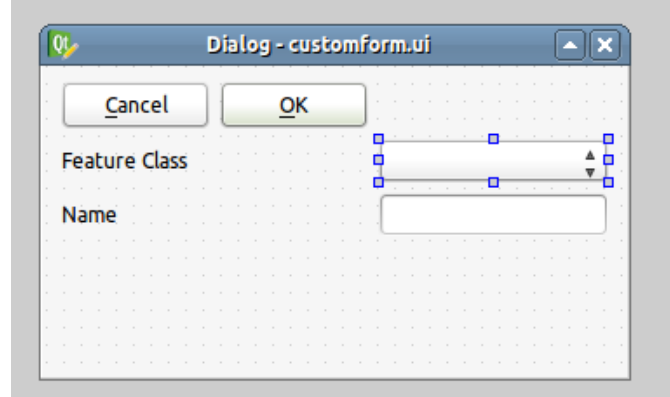

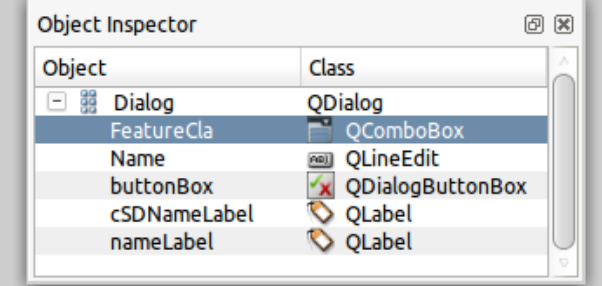

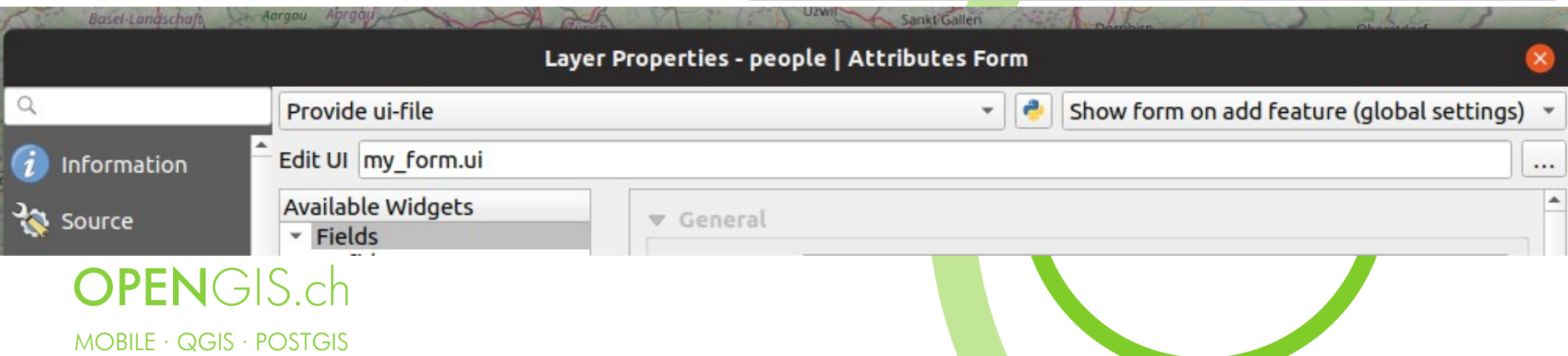

#### Feature Forms

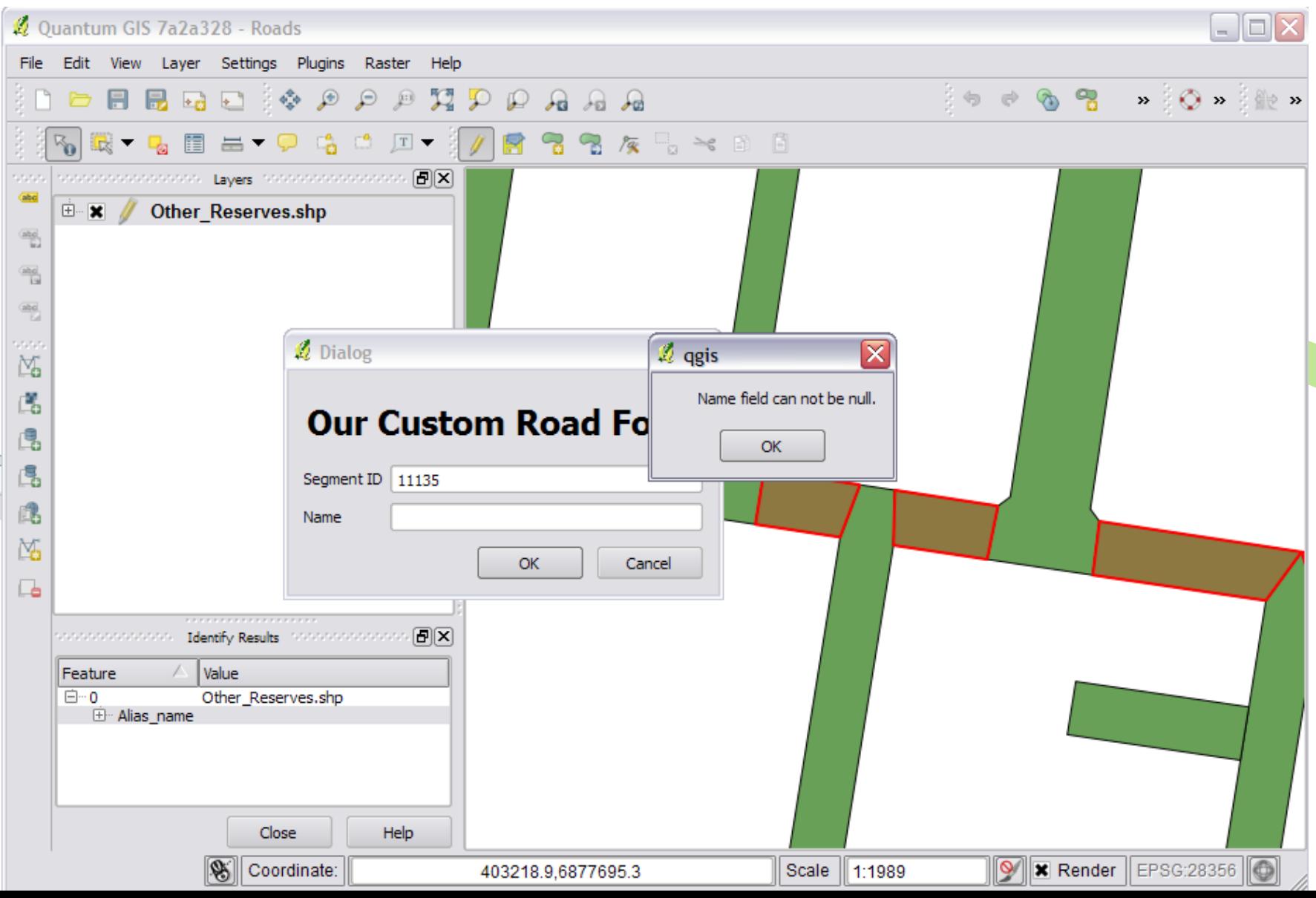

### Custom PyQGIS apps

#### from ggis.core import \*

# Supply path to ggis install location OgsApplication.setPrefixPath("/path/to/qqis/installation", True)

# Create a reference to the QgsApplication. Setting the # second argument to False disables the GUI. qgs = QgsApplication([], False)

```
# Load providers
qgs.initQgis()
```
# Write your code here to load some layers, use processing # algorithms, etc.

# Finally, exitQgis() is called to remove the # provider and layer registries from memory

qgs.exitQgis()

# Shameless Plug #1

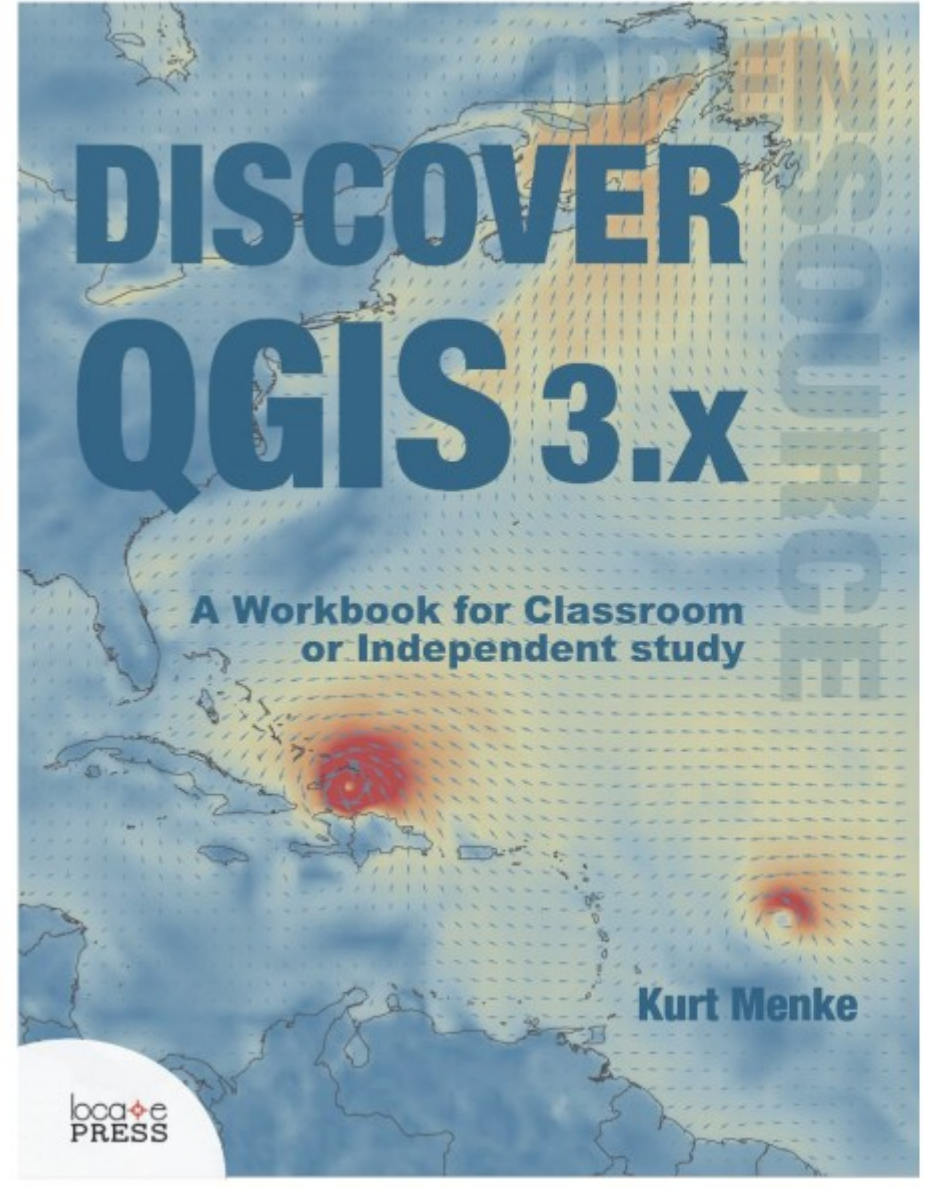

#### Spring 2019

 $\checkmark$  Updated for QGIS 3.6

- $\checkmark$  A workbook for classroom or independent study
- $\checkmark$  Lab exercises based on the GeoAcademy
- $\checkmark$  Data, Discussion questions & Solution files included
- $\checkmark$  Challenge exercises
- $\checkmark$  Learn enhanced workflows with OGIS 3.x
- $\checkmark$  Covers Spatial analysis, Data management & Cartography
- $\checkmark$  New section  $\to$  Advanced Data Visualization
	- Blending modes I Live layer effects I Expression-

based symbology I Geometry generators I Time

Manager I 3D I Mesh data

- $\checkmark$  Available in Print and e-Book
- $\checkmark$  400 pages
- $\checkmark$ \$35
- **Appendices**
- Keyboard shortcuts
- **Useful plugins** 
	- **Getting involved**

**BIRD'S EYE VIEW GIS** 

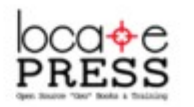

https://locatepress.com/dq3

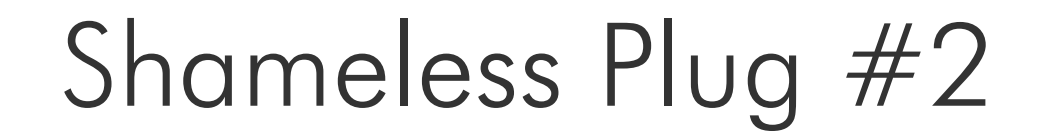

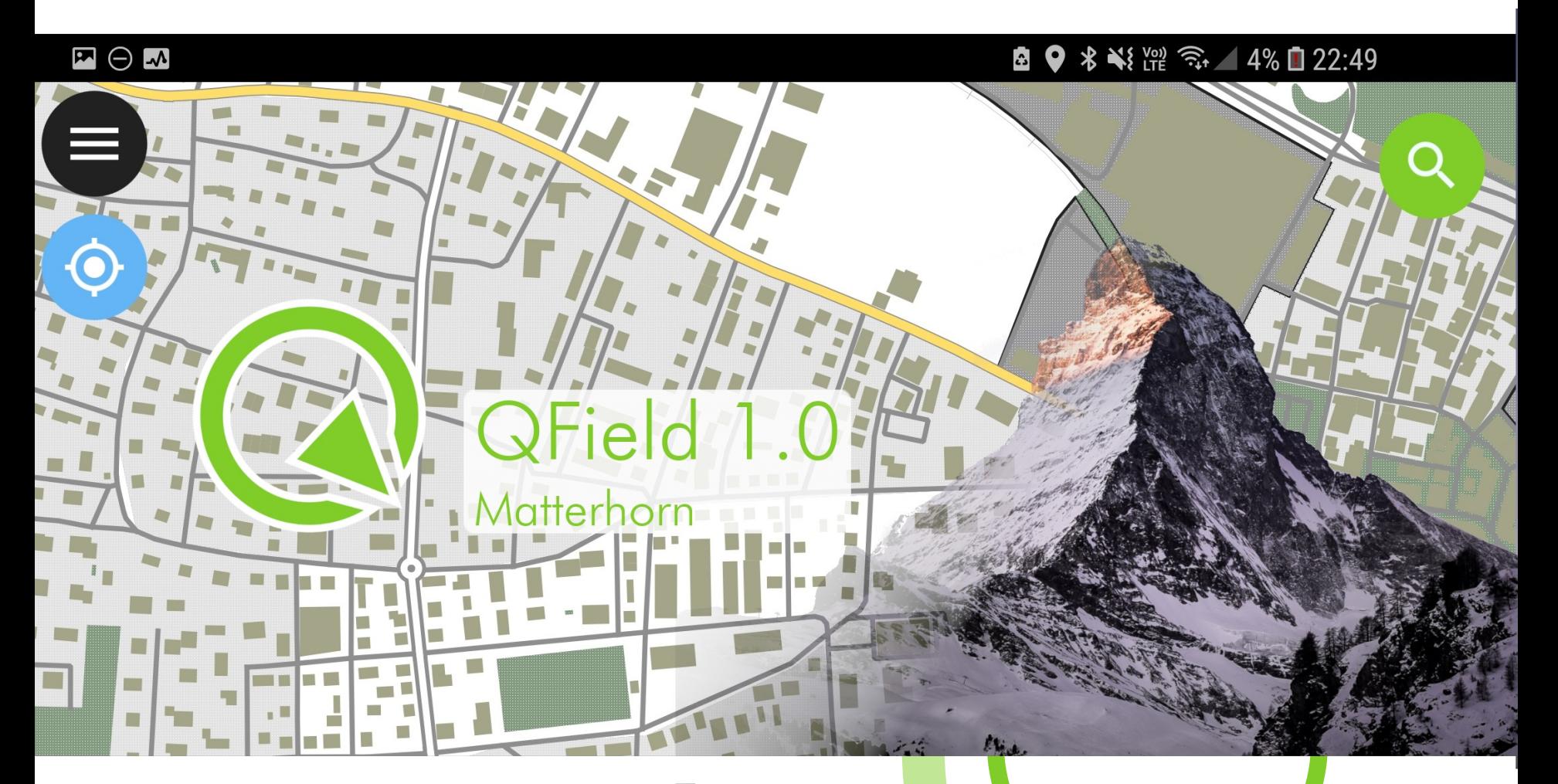

#### Shameless Plug #3

# REDISCOVER QGIS

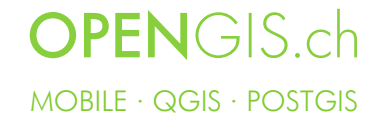

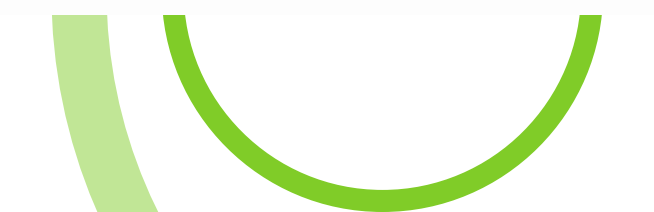

#### Thanks! Questions?

WENGER

 $\mathsf{info}\textcircled{a}$ opengis.ch Get in touch @OPENGISch